Vilniaus universitetas

Fizikos fakultetas

Skaitmeninės elektronikos laboratorija

Laboratorinis darbas nr. 7

# TTL, KMOP, TTLŠ su Šmito trigeriu įėjime ir be jo loginių elementų tyrimas

## **Atliekant darbą reikia žinoti:**

Pagrindines logines funkcijas.

Loginių TTL ir KMOP (MOP) elementų bazines schemas ir veikimą.

Šmito trigerio sandarą ir veikos principus.

Šmito trigerių taikymo sritis.

Tipinę loginių elementų perdavimo charakteristiką ir mokėti rasti:

 $U^0$  - loginio 0 įtampą

- $U^1$  loginio 1 įtampą
- $U^0$ <sub>S</sub> -slenkstinę įtampą keičiant elementui būseną  $U^1 \rightarrow U^0$

 $U^1$ <sub>S</sub> - slenkstinę įtampą keičiant elementui būseną  $U^0 \to U^1$ 

 $U^1{}_{AT} = U^1 - U^1{}_S$  - elemento atsparumą trikdžiams, kai įėjimo įtampa atitinka loginį 1  $U^0{}_{AT} = U^0{}_S$  - *U*<sup>0</sup> - elemento atsparumą trikdžiams, kai įėjimo įtampa atitinka loginį 0  $U_A = U^1 - U^0$  - loginio signalo amplitudę

 $U_{AZ} = U^1{}_S - U^0{}_S$  - elemento aktyviosios zonos plotį.

## **Užduotys**

- 1. Pamatuoti loginio TTLŠ elemento NE su Šmito trigeriu įėjime laikines įėjimo ir išėjimo įtampų priklausomybes mažėjant ir didėjant įtampai ir iš jų gauti perdavimo charakteristiką.
- 2. Ištirti loginio elemento aktyviosios zonos laikines priklausomybes esant trims skirtingiems įtampos kitimo greičiams.
- 3. Perdavimo charakteristikoje rasti  $U^0$ ,  $U^1$ ,  $U^0$ <sub>s</sub>,  $U^1$ <sub>S</sub>,  $U^1$ <sub>AT</sub>,  $U^0$ <sub>AT</sub>,  $U_A$ . Apskaičiuoti aktyviosios zonos įtampą  $U_{AZ}$  TTL ir KMOP elementams keičiant būseną  $U^1 \rightarrow U^0$  (TTLŠ elementams būtinai keičiant būseną  $U^1 \rightarrow U^0$  ir  $U^0 \rightarrow U^1$ ).
- 4. Tokius pat tyrimus atlikti TTLŠ be Šmito trigerio įėjime, TTL ir KMOP loginiams elementams, palyginti gautus rezultatus.

### **Nurodymai ir patarimai**

Jungiklis "Jėjimas / Išėjimas" prijungia osciloskopą prie loginio elemento įėjimo ( "Jėjimas") arba prie jo išėjimo ( "Išėjimas"). Matuojant dviejų kanalų osciloskopu šis jungiklis turi būti padėtyje ("Išėjimas").

Makete su TTLŠ elementais: kai jungiklis "E1 / E2" yra padėtyje "E1" tiriamas loginis elementas su Šmito trigeriu įėjime, o padėtyje "E2" - paprastas TTLŠ elementas NE. Makete su TTL/KMOP elementais: kai jungiklis "E1 / E2" yra padėtyje "E1" tiriamas loginis KMOP elementas, o padėtyje "E2" - TTL elementas.

Nustatyti 100 Hz generatoriaus dažnį. Sujungti generatoriaus pagrindinį išėjimą (MAIN) su osciloskopo įėjimu (osciloskopas turi matuoti ir nuolatinę įtampą). Rekomenduojama osciloskopą sinchronizuoti pirmojo kanalo signalu (generatoriaus pagrindinio išėjimo signalu). Sinchronizavimo būdas "Edge", "Slope  $\blacktriangleright$ ". Generatoriaus rankenėlėmis "Amplitudė" (AMPL) ir "Poslinkis" (OFFSET) pasiekti, kad įtampos kitimo ribos būtų **nuo**   $(+0.05 \pm 0.05)$  V iki  $(+4.8 \pm 0.2)$  V.

Parenkant osciloskopo skleidimo trukmę ir paderinant dažnį bei keičiant sinchronizacijos lygį (TRIGGER – Level) pasiekti, kad ekrane būtų stebimas vienas pjūklinės įtampos periodas, kai matavimai atliekami su TTLŠ maketu (1 pav. priede), arba kylantis kraštas, kai matavimai atliekami su TTL/KMOP maketu (2 pav. priede).

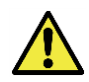

## **Dėmesio!!! Jeigu prie elemento įėjimo prijungiama įtampa U < 0 arba U > 5 V elementas sugadinamas.**

Kai įtampa kinta nurodytose ribose prie generatoriaus galima prijungti maketą ir atlikti reikiamus tyrimus. Išėjimo signalas matuojamas antruoju (CH2) kanalu. Patartina prijungus maketą patikslinti įtampos kitimo ribas ir apsiskaičiuoti įtampos kitimo greitį. Tiriant aktyviąsias zonas kiek galint tiksliau nubraižomos oscilogramos elementui kečiant būseną  $U^0 \rightarrow U^1$  ir  $U^1 \rightarrow U^0$ . Tikslumas padidės, jeigu pasinaudosite osciloskopo matavimo žymekliu (Cursor). Antrasis įtampos kitimo greitis 100 kHz, trečiasis – 1 MHz. Tiriant aktyviąsias zonas osciloskopą sinchronizuoti antrojo (CH2) kanalo signalu (išėjimo). Rekomenduojamas sinchronizavimo būdas "Edge", "Slope"  $\blacktriangleright$  arba  $\blacktriangleright$ , priklausomai nuo būsenos kitimo ( $U^0 \rightarrow U^1$  arba  $U^1 \rightarrow U^0$ ).

Jeigu mokate naudotis osciloskopo duomenų įrašymo sistema (Storage) ir turite USB atminties įrenginį (osciloskopai RIGOL atpažįsta tik FAT failų sistemos atmintukus), rezultatus galite išsaugoti laikmenoje ir vėliau apdoroti kompiuteriu.

## **Darbo ataskaitoje pateikti:**

- Įėjimo (*Uįj* ) ir išėjimo (*Uiš*) laikines priklausomybes viename brėžinyje mažėjant ir didėjant įtampai (stačiakampėje koordinačių sistemoje), vienam įtampos kitimo greičiui.
- Aktyviosios zonos tyrimų oscilogramas  $(U_{i\delta} = f(t))$  vienam įtampos kitimo greičiui elementui keičiant būseną  $U^0 \to U^1$  ir  $U^1 \to U^0$ .
- Pamatuotos būsenų pasikeitimo trukmės trims įtampos kitimo greičiams TTLŠ elementams keičiant būseną  $U^0 \to U^1$  ir  $U^1 \to U^0$ ; TTL ir KMOP elementams keičiant būseną  $U^1 \to U^0$ .
- Aktyviosios zonos įtampos (*UAZ*) skirtingiems įtampos kitimo greičiams elementui keičiant būseną  $U^0 \rightarrow U^1$  ir atvirkščiai.
- Perdavimo charakteristikose rastus dydžius :  $U^0$ ,  $U^1$ ,  $U^0$ <sub>S</sub>,  $U^1$ <sub>S</sub>,  $U^1$ <sub>AT</sub>,  $U^0$ <sub>AT</sub>,  $U_A$ .

**Pastaba:** ankščiau išvardinti rezultatai turi būti pateikti atskirai TTLŠ elementui su Šmito trigeriu įėjime, paprastam TTLŠ elementui, TTL ir KMOP elementams.

Atkreipti dėmes į loginių elementų aktyviųjų zonų trukmes ir  $U_{4Z}$  esant skirtingiems įtampų kitimo greičiams. Pastebėjus nesutapimus, aptarti galimas jų priežastis. Palyginti tirtų elementų charakteristikas.

#### **Literatūra**

1. Pramoninė elektronika. T. 2. Impulsinės bei skaitmeninės schemos ir energetiniai bei technologiniai įtaisai / A. Lašas, B. Bartkevičius, P. Šurna ir kiti. - V.: Mokslas, 1991. - 254 p.

## **Priedas**

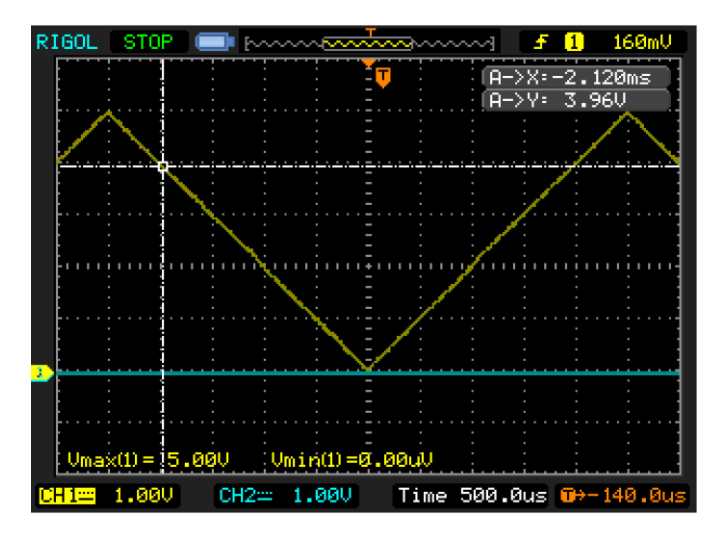

*1 pav. Įėjimo įtampos kitimo oscilograma (TTLŠ maketui)*

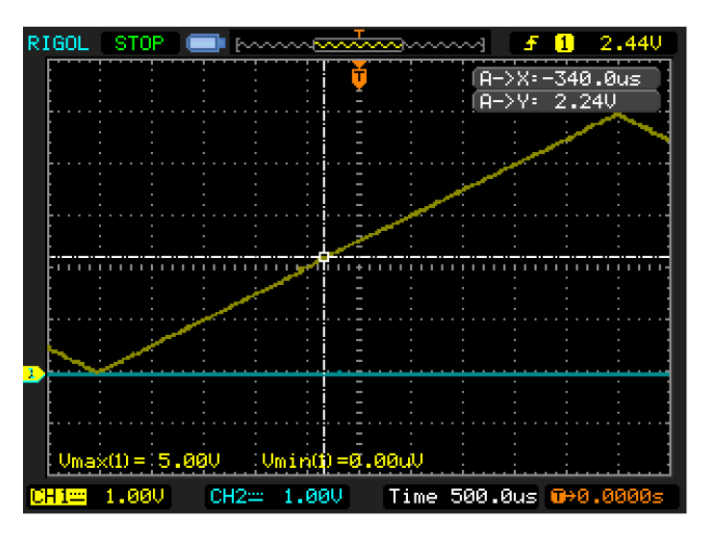

*2 pav. Įėjimo įtampos kitimo oscilograma (TTL/KMOP maketui)*

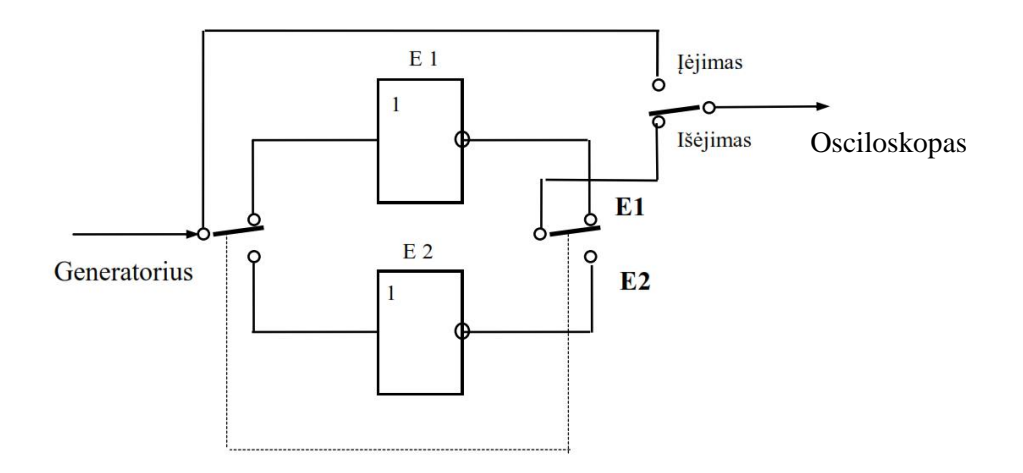

*3 pav. Darbo maketo schema*